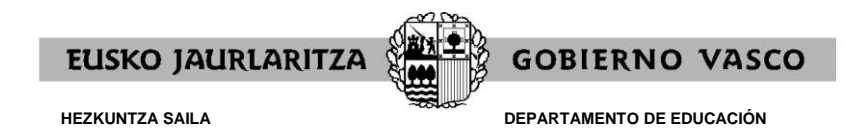

# **EPE2022. EGONKORTZEKO LEHIAKETA-OPOSIZIOA ETA OHIKO LEHIAKETA-OPOSIZIOA**

# **GIDA PROGRAMAZIO DIDAKTIKOA / UNITATE DIDAKTIKOA / IKASKUNTZA-EGOERA ENTREGATZEARI BURUZKOA**

#### - **Entregatzeko epea:**

**2022ko irailaren 18tik 29ra arte**, biak barne (azken egunetara arte ez itxarotea gomendatzen da).

#### **Nortzuek entregatu behar dute:**

**Txanda irekian eta desgaitasuna dutenentzat gordetako txandan** parte hartzen dutenek, baldin eta:

- hautaketa-prozesuan onartuak badaude.

- hautaketa-prozesuan baztertuak badaude, baldin eta gora jotzeko errekurtsoa jartzen badute.

#### - **Entregatzeko era:**

ON LINE entregatuko dira, Internet helbide hauen bidez, aurkezten zaren prozesuaren arabera:

# **Egonkortzeko lehiaketa-oposizioaren kasuan:**

https://hezigunea.euskadi.eus/(«Erabiltzailea (NAN/AIZ)» eta «Pasahitza» sartuz) – «Eremu pertsonala» – «Izapideak langileen sailarekin» – «Administrazio-izapideak» – «EPE 2022. Irakasleak. Egonkortzeko lehiaketa-oposizioa» – «Norberari egokitutako kontsultak" – "Eskabide zbk-UDaren entrega"**.**

#### **Ohiko lehiaketa-oposizioaren kasuan:**

https://hezigunea.euskadi.eus/(«Erabiltzailea» eta «Pasahitza» sartuz) – «Eremu pertsonala» – «Izapideak langileen sailarekin» – «Administrazio-izapideak» – «EPE 2022. Irakasleak. Ohiko lehiaketa-oposizioa» – «Norberari egokitutako kontsultak" – "Eskabide zbk - PDaren entrega".

**OHARRA:** Web-orri honek hainbat nabegatzailetan behar bezala funtzionatu arren, *[Mozilla](https://www.mozilla.org/es-ES/firefox/new/)  [Firefox](https://www.mozilla.org/es-ES/firefox/new/)* erabiltzea gomendatzen da aurrez zehaztutako nabigatzaile moduan.

- **Jarraitu beharreko pausuak,** aipatutako helbideetan sartu ondoren:

1º) Klik egin «Eskabide zbk-UDaren edo PDaren entrega» atalean (kasuaren arabera) agertzen den eskaera-zenbakian. Espezialitate bat baino gehiagorako eskabidea bete bada, kasu bakoitzean dagokion espezialitateko eskaera-zenbakia aukeratu beharko da.

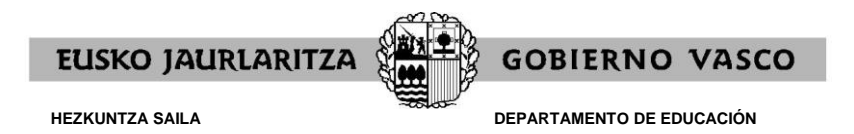

2º) Entregatu, pantailaren argibideen arabera.

3º) Ordezkagiria inprimatu; ordezkagiri horretan identifikatzeko NANa eta eskaerazenbakia agertuko dira, eta dokumentua zein datan eta orduan entregatu den ere bai.

### - **Formatu elektronikoak:**

- Microsoft Office 2019 edo aurrekoren bat.
- Libre Office 6 edo aurrekoren bat.
- Portable Document Format fitxategiak (PDF).

# **GARRANTZISKO OHARRAK:**

- Oposizio-lehiaketa arruntean bakarrik parte hartzen baduzu: programazio didaktikoa aurkeztu behar da.
- Egonkortzeko lehiaketa-oposizioan bakarrik parte hartzen baduzu: unitate didaktikoa/ikaskuntza-egoera aurkeztu behar da
- Oposizio-lehiaketa arruntean eta egonkortze-lehiaketa-oposizioan parte hartzen baduzu: programazio didaktikoa eta unitate didaktikoa/ikaskuntza-egoera aurkeztu behar dira (dokumentu bakoitza dagokion prozesuan entregatu behar duzu, arestian adierazitako norabideen arabera).
- **Espezialitate berberarentzako programazio didaktiko edo unitate didaktiko edo ikaskuntza-egoera (kasuaren arabera) bat baino gehiago** entregatuz gero, **aurkeztutako azkena besterik ez da kontuan hartuko**, erregistratutako data eta entregatzeko orduaren arabera.
- Entregatu ondoren, entregatutako dokumentua **BISTARATZEA** gomendatzen da, entregatu nahi den dokumentua dela ziurtatzeko.
- Programazio didaktikoa (PD), unitate didaktikoa (UD) edo ikaskuntza-egoera (IE) egiteko eta entregatzeko baldintzak deialdian zehazten dira:
	- o Egonkortzeko oposizio-lehiaketa (UD/IE): deialdiaren 6.1.2 oinarria.
	- o Lehiaketa-oposizio arrunta (PD): deialdiaren 7.1.2 oinarria.
- Aukera-berdintasuna bermatze aldera, epaimahaiak ikusten badu ez dutela betetzen deialdian ezarrita dauden betekizun formalak, KALIFIKAZIOAK HONELA IZANGO DIRA:
	- o Egonkortzeko oposizio-lehiaketa (UD/IE): B1 zatia 0 puntu
	- o Lehiaketa-oposizio arrunta (PD): 2. probako A zatia- 0 puntu